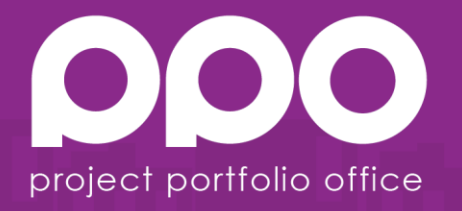

# **SAML Support for PPO**

**January 2015**

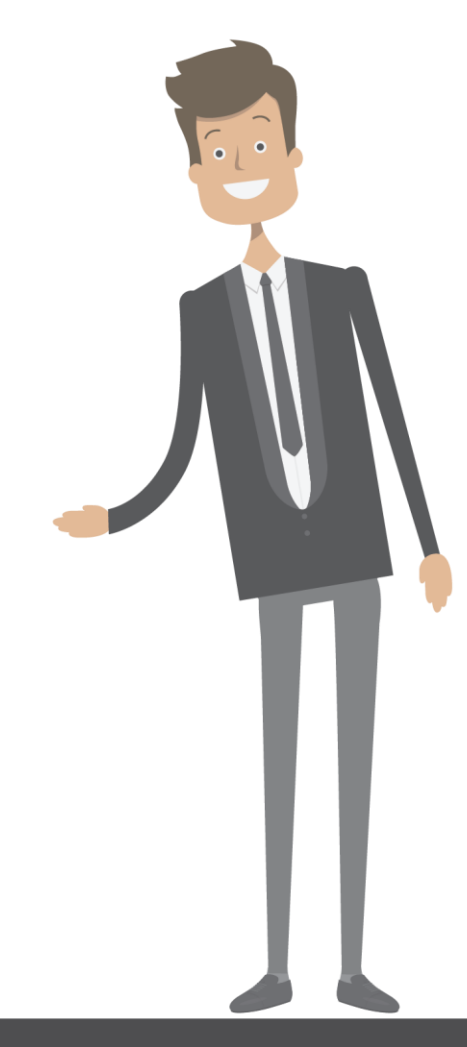

www.go2ppo.com

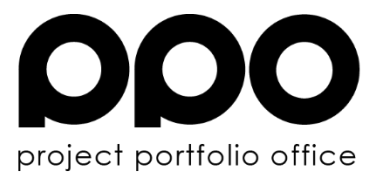

## **Contents**

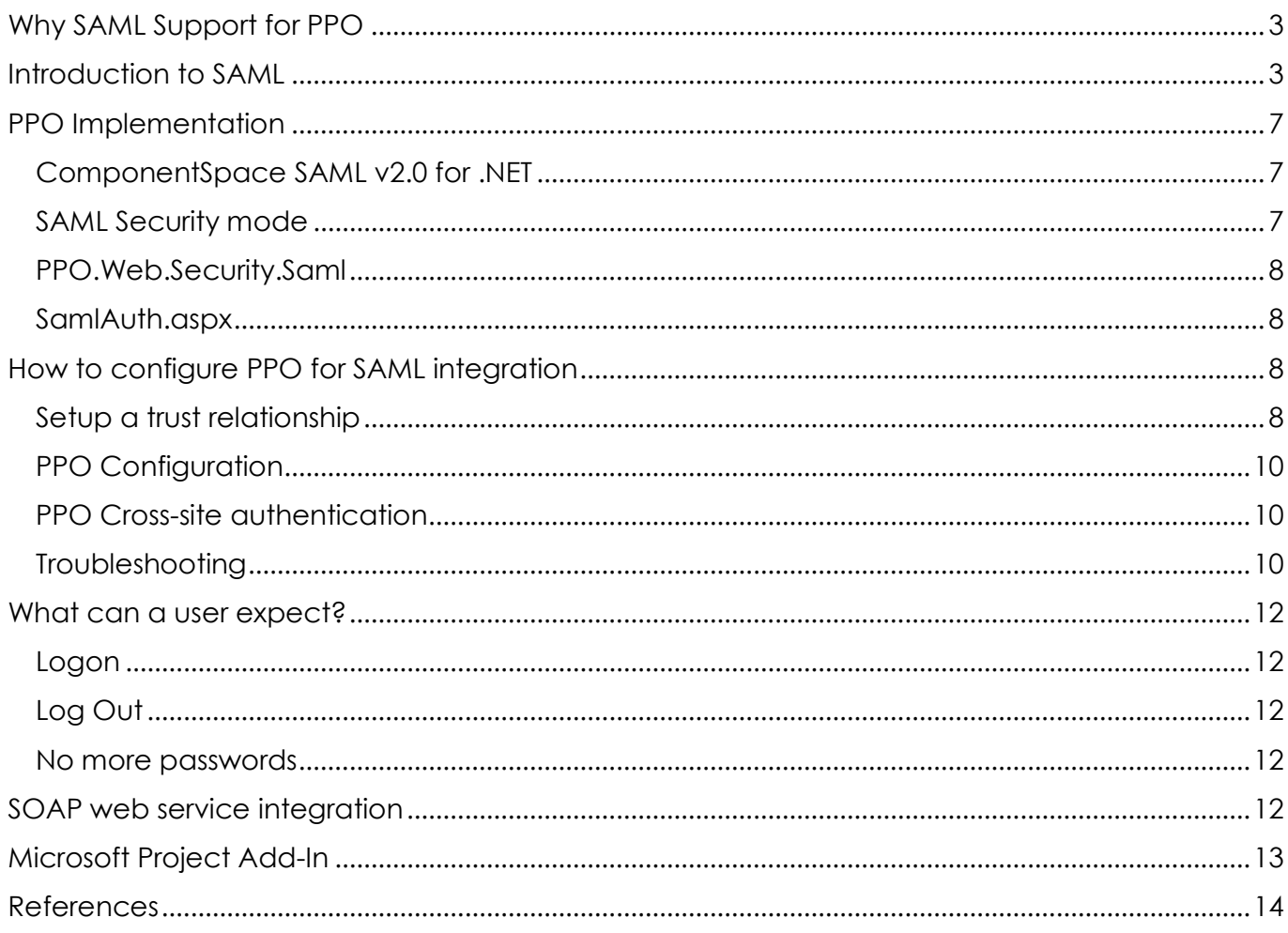

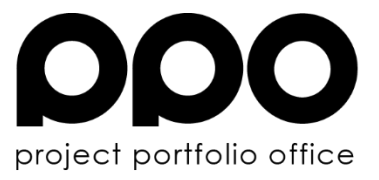

## <span id="page-2-0"></span>**Why SAML Support for PPO**

Support in PPO for Security Assertion Mark-up Language (SAML) is important for a number of reasons. SAML support enables us to implement a single sign-on mechanism that will allow our clients' users to authenticate against their enterprise systems, instead of using our normal PPO security. This gives their network administrators better control over users access to PPO, as well as the added peace of mind that user identities are maintained from within the enterprise. SAML is an internet standard that has been widely adopted by major software vendors including SAP, Microsoft, IBM and Oracle. These vendor products typically act in the role of identity providers, service providers, middleware and discovery services.

## <span id="page-2-1"></span>**Introduction to SAML**

Security Assertion Mark-up Language (SAML) was introduced as an internet open standard to allow for the implementation of browser based single sign-on (SSO) mechanisms. It is an XMLbased protocol used to securely exchange user information between service providers (SP) and identity providers (IdP), typically for log on and log off operations. For PPO's implementation, the service provider initiated log-in pattern was used. The diagram in Fig. 1 below illustrates the flow of information during the process.

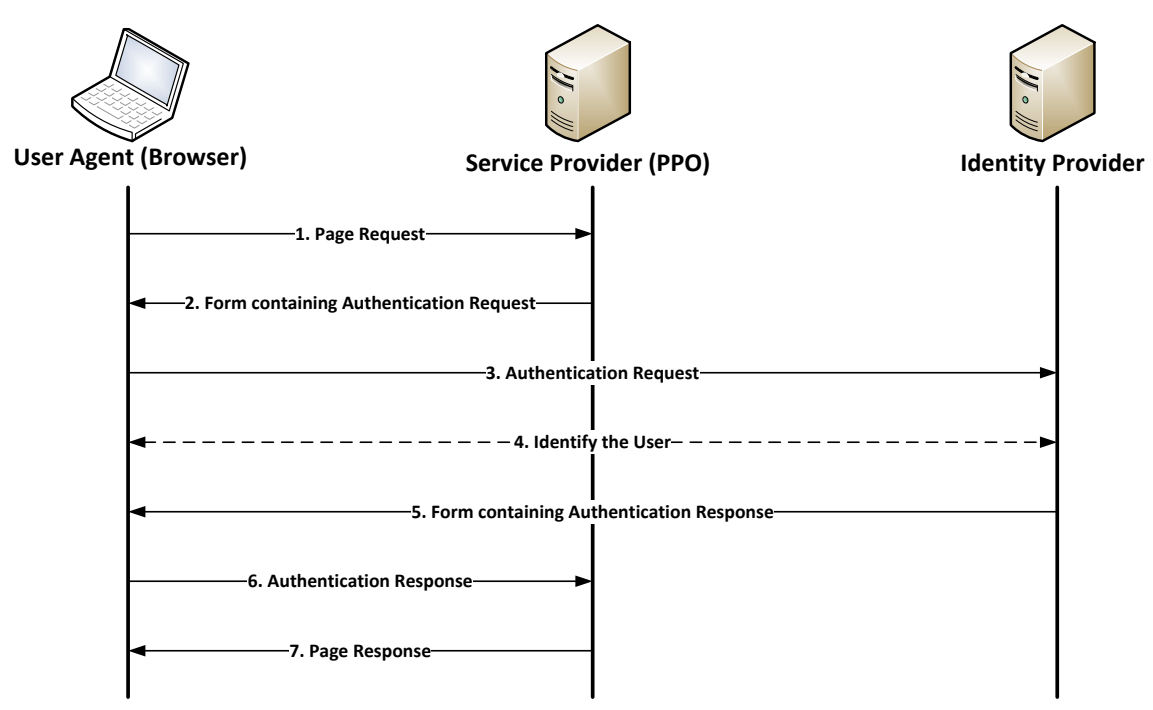

**Figure 1 – Service provider initiated SSO**

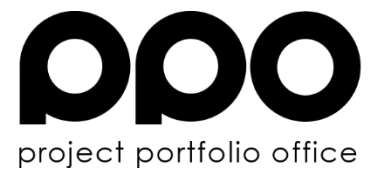

- 1. A user makes a page request to PPO. PPO discovers that the user is not authenticated and initiates the SSO process.
- 2. PPO responds to the user's browser with a hidden form containing an authentication request to be forwarded to the IdP.

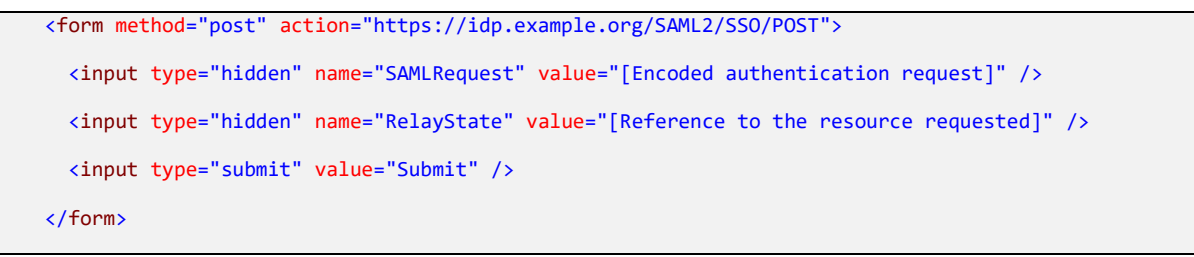

**Figure 2 – Sample hidden form**

3. The user's browser then automatically posts the hidden form containing the authentication request to the identity provider's publically available endpoint.

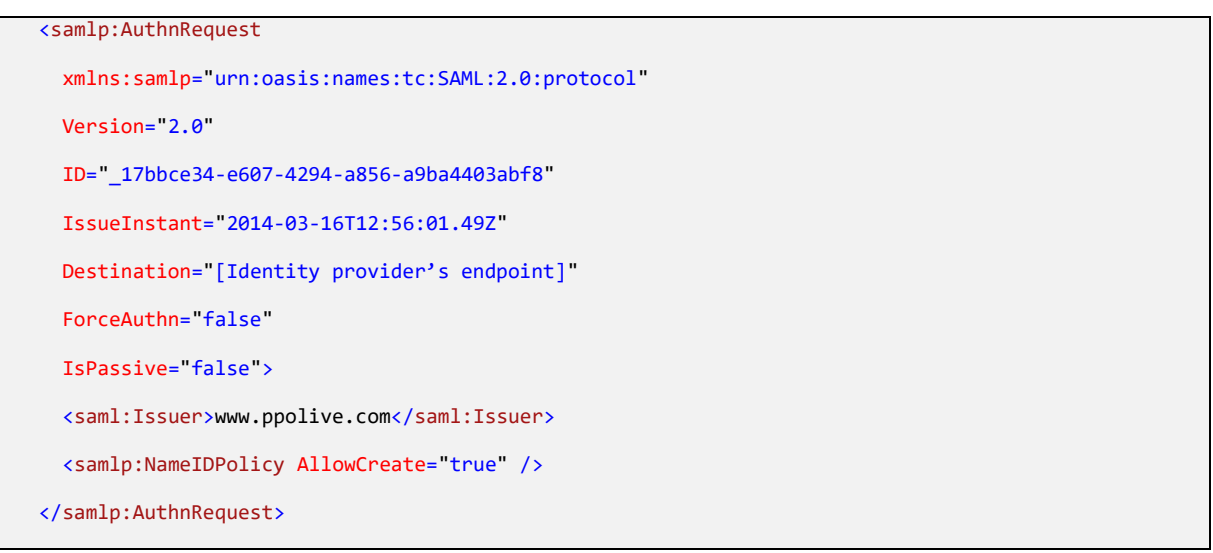

**Figure 3 – Sample authentication request**

- 4. The identity provider receives the authentication request and proceeds if it is satisfied that it originates from a trusted source. The mechanism for determining the user's identity could differ from one IdP to the next. Typically the user will receive a logon form as response.
- 5. Once authenticated, the identity provider replies to the browser with an authentication response.

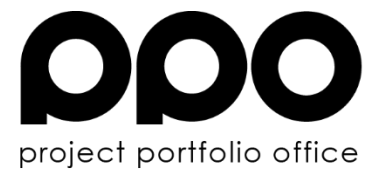

6. The browser automatically posts the authentication response back to PPO. PPO parses the response received. The identity contained within the assertion in the response is used to identify the user in PPO and establish a session.

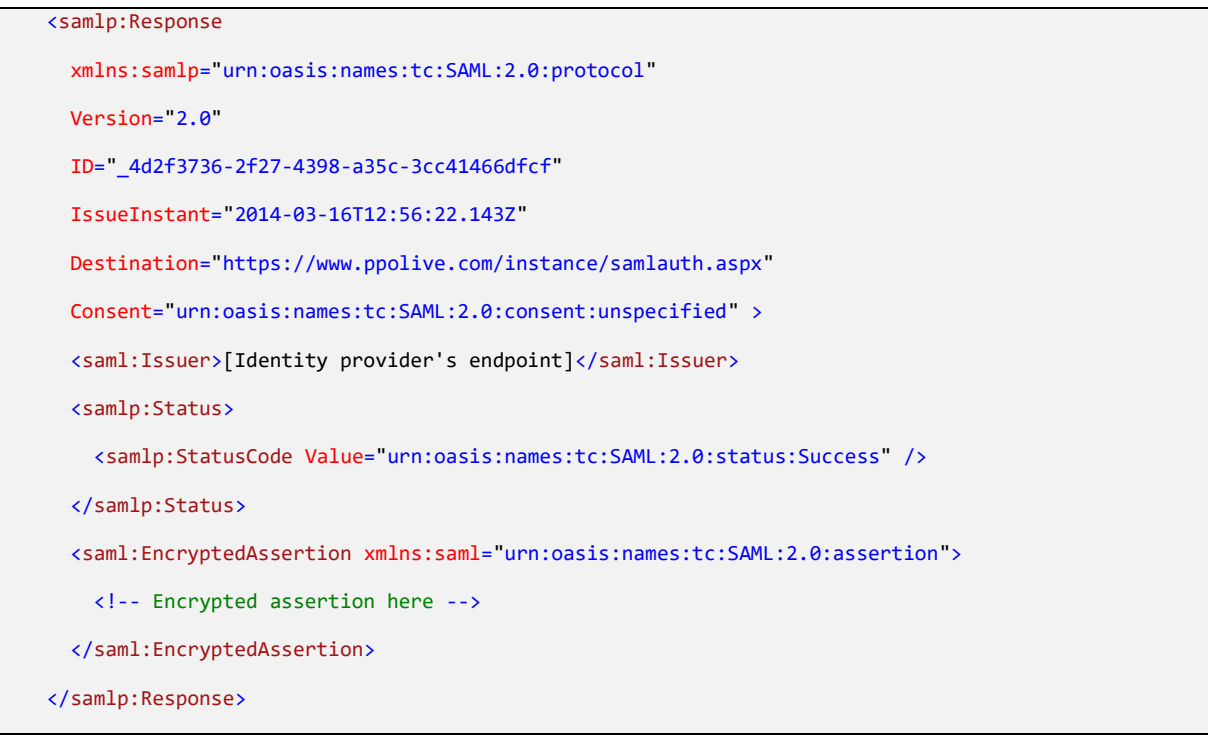

**Figure 4 – Sample response**

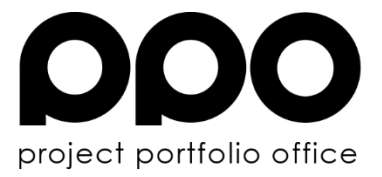

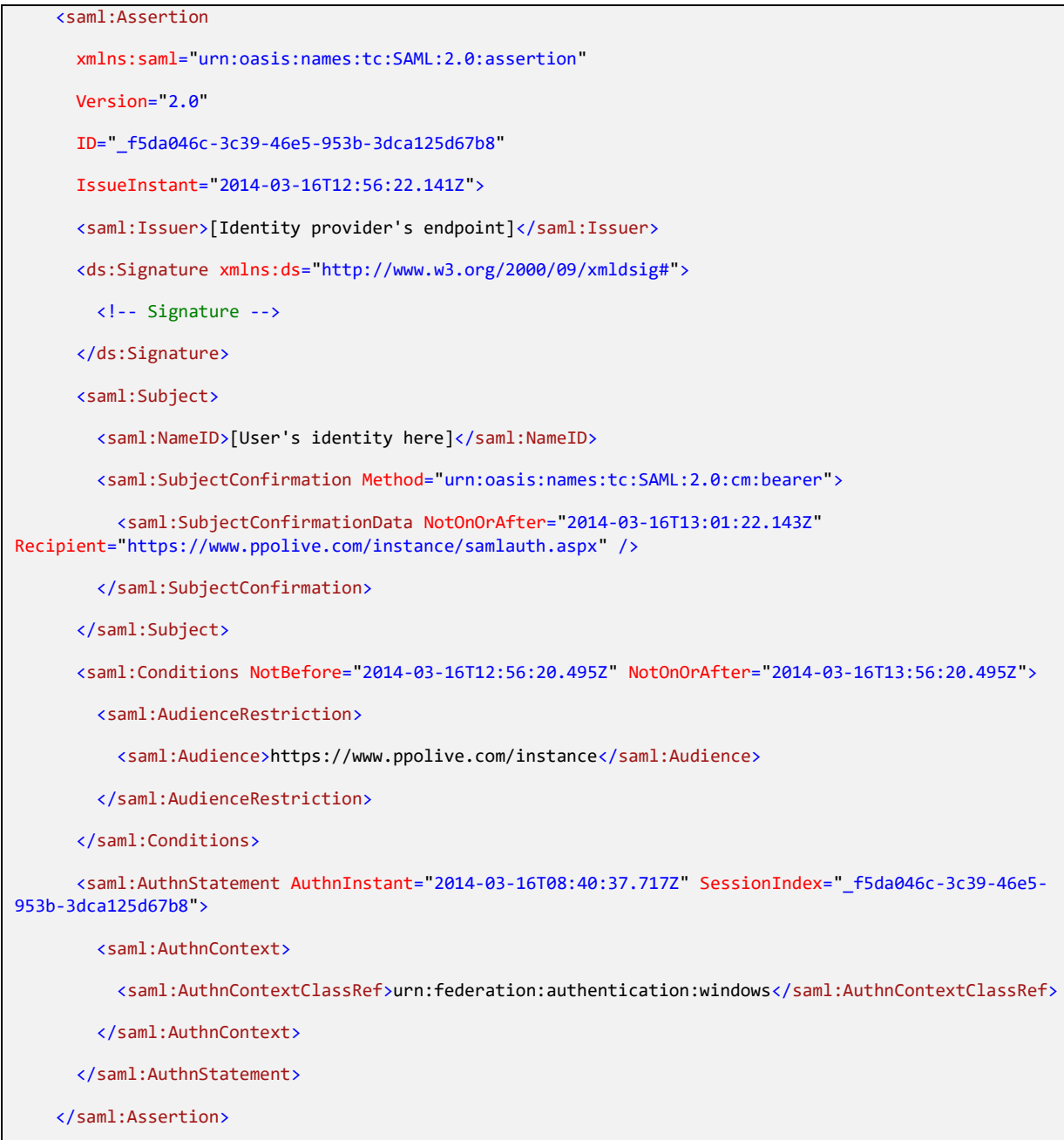

#### **Figure 5 – Sample decrypted assertion contained in response**

7. PPO responds with the page that was originally requested by the user.

All traffic is encrypted and communication between the browser and PPO is secure over HTTPS.

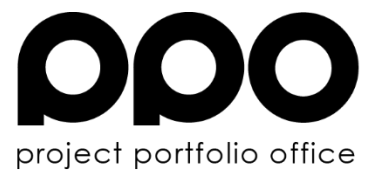

### <span id="page-6-0"></span>**PPO Implementation**

#### <span id="page-6-1"></span>**ComponentSpace SAML v2.0 for .NET**

To avoid having to code a complete SAML 2.0 API, we have decided to use a well-known third party .NET component instead. ComponentSpace supplies a .NET API that supports all the features, protocols and bindings required by PPO.

This API composes all messages sent to the identity provider, as well as decomposing responses. It also handles signatures within messages and the encryption and decryption thereof.

#### <span id="page-6-2"></span>**SAML Security mode**

In order to seamlessly replace the default authentication mechanism of PPO with that of a single sign-on solution, we had to introduce a new security mode. The security mode dictates PPO's behaviour in certain circumstances. For details, refer to *'What can a user expect?*

The default security mode for PPO is configured in our root application configuration.

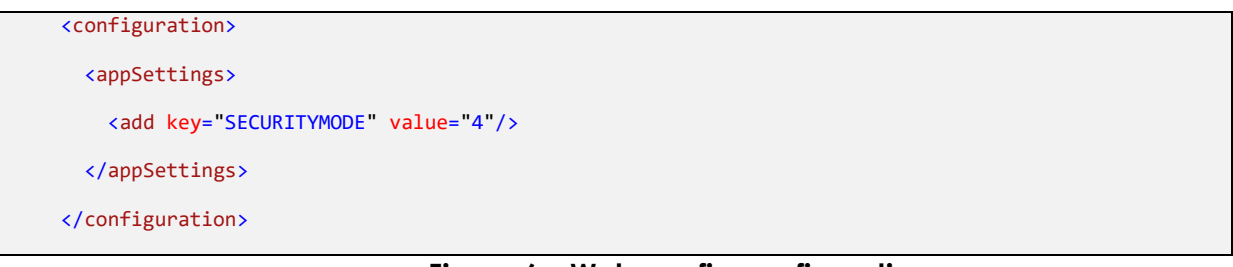

#### **Figure 6 – Web.config configuration**

In order to change the security mode for an individual instance of PPO to an alternative, the instance's web.config file needs to be changed as stipulated in *'How to configure PPO for SAML integration'*.

In conjunction with this security mode, two other configuration settings have been added to refer to the login and logout endpoints pre-arranged with the identity provider. Refer to *'How to configure PPO for SAML integration'* for details.

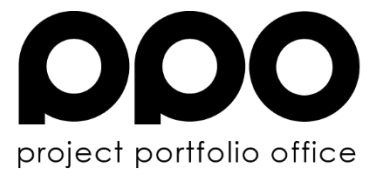

#### <span id="page-7-0"></span>**PPO.Web.Security.Saml**

Code that we have introduced to utilise the ComponentSpace SAML API can be found in the namespace PPO.Web.Security.Saml. Classes have been added to handle authentication and logout requests, and responses from the identity provider.

#### <span id="page-7-1"></span>**SamlAuth.aspx**

SamlAuth.aspx is an active server page that serves as the target endpoint in PPO.

The URL to this page is [https://www.ppolive.com/\[instancename\]/samlauth.aspx.](https://www.ppolive.com/%5binstancename%5d/samlauth.aspx)

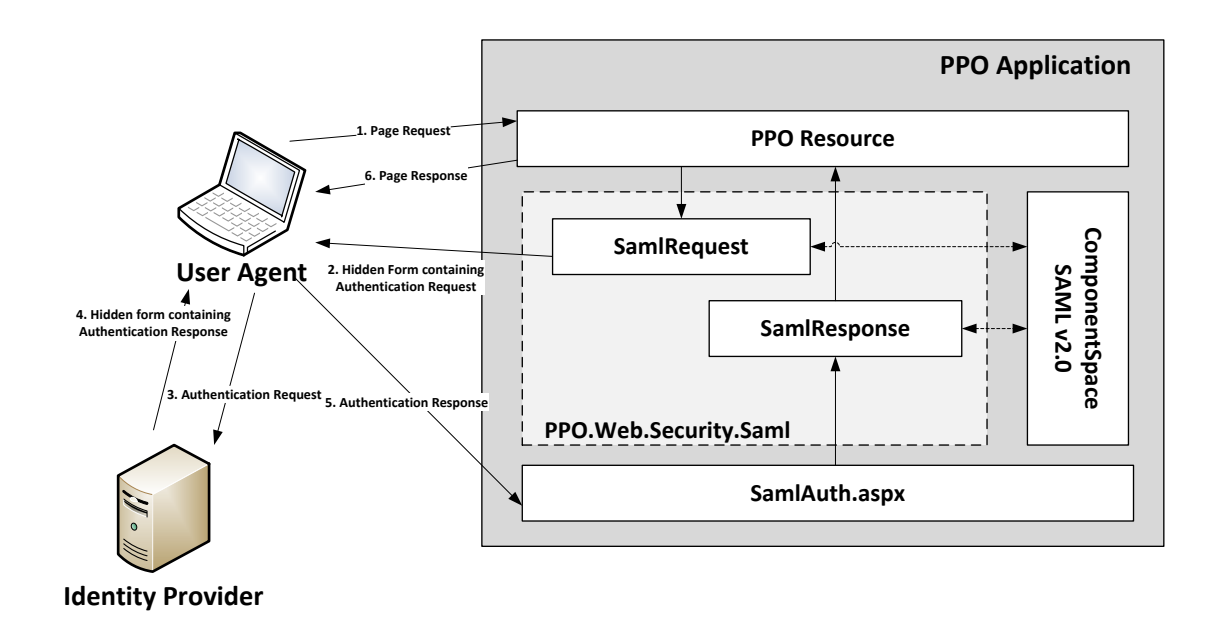

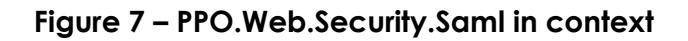

## <span id="page-7-2"></span>**How to configure PPO for SAML integration**

#### <span id="page-7-3"></span>**Setup a trust relationship**

Before any integration can take place between PPO and an identity provider, a trust relationship is configured between both parties. A public key for PPO's certificate is supplied to the identity provider along with XML metadata that includes some additional information about the service provider.

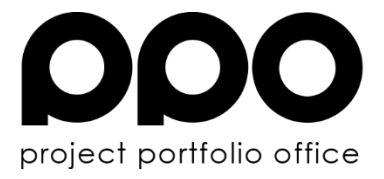

| <md:entitydescriptor< th=""></md:entitydescriptor<>                                                 |
|----------------------------------------------------------------------------------------------------|
| entityID="https://www.ppolive.com/instance"                                                         |
| xmlns:md="urn:oasis:names:tc:SAML:2.0:metadata">                                                    |
| <md:spssodescriptor< td=""></md:spssodescriptor<>                                                   |
| WantAssertionsSigned="true"                                                                         |
| protocolSupportEnumeration="urn:oasis:names:tc:SAML:2.0:protocol">                                  |
| <md:keydescriptor></md:keydescriptor>                                                               |
| <ds:keyinfo xmlns:ds="http://www.w3.org/2000/09/xmldsig#"></ds:keyinfo>                             |
| <ds:x509data></ds:x509data>                                                                         |
| <ds:x509certificate>[Encrypted public key here]</ds:x509certificate>                                |
|                                                                                                    |
|                                                                                                    |
|                                                                                                    |
| <md:nameidformat>urn:oasis:names:tc:SAML:2.0:nameidformat:unspecified</md:nameidformat>             |
| <md:assertionconsumerservice< td=""></md:assertionconsumerservice<>                                 |
| $index = 1$                                                                                         |
| Binding="urn:oasis:names:tc:SAML:2.0:bindings:HTTP-POST"                                            |
| Location="https://www.ppolive.com/instance/samlauth.aspx"/>                                         |
|                                                                                                    |
| <md:organization></md:organization>                                                                 |
| <md:organizationname xml:lang="en">PPO</md:organizationname>                                        |
| <md:organizationdisplayname xml:lang="en">Project Portfolio<br/>Office</md:organizationdisplayname> |
| <md:organizationurl xml:lang="en">www.projectportfoliooffice.com</md:organizationurl>               |
|                                                                                                    |
| <md:contactperson contacttype="technical"></md:contactperson>                                       |
| <md:givenname>James</md:givenname>                                                                  |
| <md:surname>Hekma</md:surname>                                                                      |
| <md:emailaddress>jimmy@projectportfoliooffice.com</md:emailaddress>                                 |
|                                                                                                    |
|                                                                                                    |

**Figure 8 – SAML metadata**

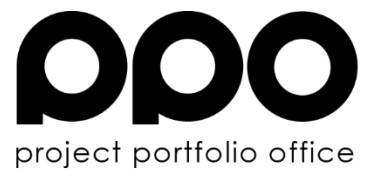

Important things to point out in the metadata:

- KeyDescriptor contains the public key of the service provider's certificate
- NameIDFormat indicates what name identifier format the service supports
- AssertionConsumerService Location the pre-arranged endpoint of the service provider's service

#### <span id="page-9-0"></span>**PPO Configuration**

PPO supports two security modes - Default and SAML. In order to activate the SAML security mode for a PPO instance, the following setting is required in the instance's web.config:

```
 <configuration>
  <appSettings>
    <add key="SECURITYMODE" value="5"/>
  </appSettings>
</configuration>
```
**Figure 9 – Instance web.config**

The endpoints to the identity provider are configured in an instance's configuration settings located in its database:

- SINGLESIGNONSERVICEURL contains the URL to the pre-arranged endpoint of the identity provider's login service
- SINGLESIGNOUTSERVICEURL contains the URL to the pre-arranged endpoint of the identity provider's logout service

#### <span id="page-9-1"></span>**PPO Cross-site authentication**

For the SAML security mode, access is not allowed to the normal PPO login page (login.aspx). For cross-site authentication purposes, an alternative logon page has been created, that excludes the 'forgot password' feature (xsite.aspx).

#### <span id="page-9-2"></span>**Troubleshooting**

Setting up SAML integration for a PPO instance requires close cooperation with the identity provider's administrators.

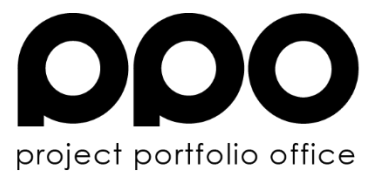

The following are some errors that could be expected when the IdP responds back to PPO:

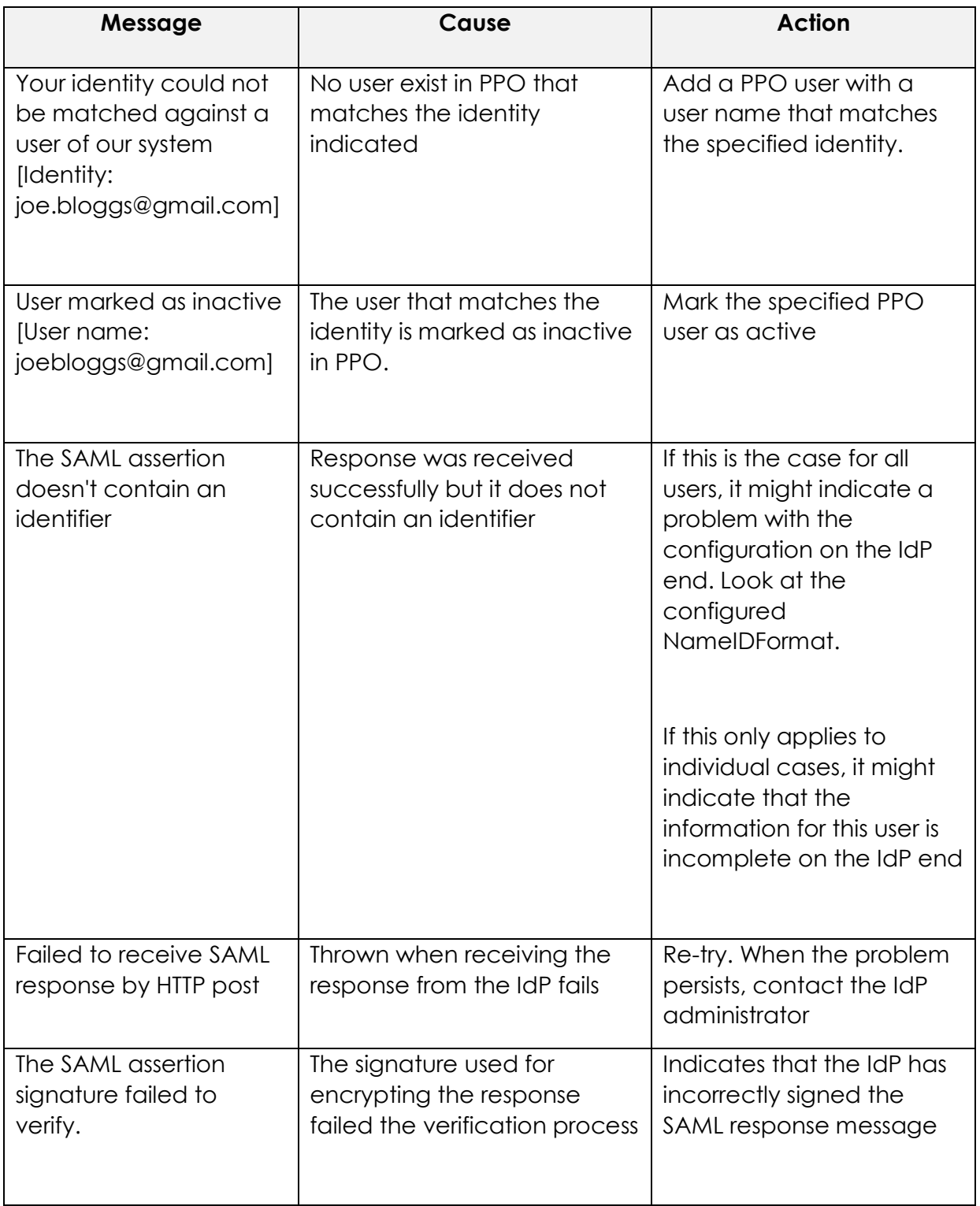

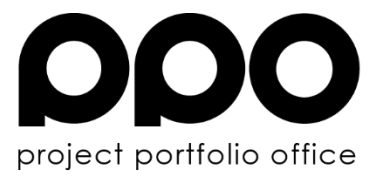

## <span id="page-11-0"></span>**What can a user expect?**

There are a number of changes that a user can expect when a PPO instance is configured for SAML authentication.

#### <span id="page-11-1"></span>**Logon**

When user makes a request to a PPO page via their browser and is unauthenticated, the default login mechanism will be replaced with an alternative mechanism, usually in the form of a logon page similar to that of PPO.

Some users belonging to large enterprises and federated systems might use their normal way of authentication like for their other systems they are already accustomed to.

Accessing the default login page (login.aspx) is not allowed. Users are rather redirected to their home page. This will also be the case for users that have previously bookmarked this page.

#### <span id="page-11-2"></span>**Log Out**

The default behaviour for the Log Out button on the PPO menu bar, is to clear the user's session and to redirect to the login page.

With SAML authentication configured, the user's session is still cleared, but the user is directed to the IdP portal as well where further clean-up procedures could be required.

#### <span id="page-11-3"></span>**No more passwords**

Seeing that logon credentials are being maintained by the identity provider, there is no need to do so in PPO. Password related functionality that is disabled, includes:

- ⦁ The exclusion of temporary passwords from welcome emails
- ⦁ The ability to reset user's passwords
- ⦁ The ability for a user to change their own password

## <span id="page-11-4"></span>**SOAP web service integration**

Seeing that SAML is browser based, this authentication scheme cannot be used when consuming PPO's SOAP web service as it requires a user to supply credentials through a web browser and integration is usually performed by back-end processes.

Authentication is however still possible with a PPO's default authentication scheme and a user

Page 12 of 14

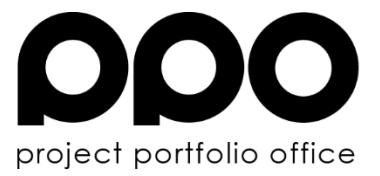

account specifically configured for this purpose. Assistance is required from the PPO technical team to set this up as it requires switching between authentication schemes with some downtime as a result. This could be disruptive to active users and coordination between the customer and PPO support staff is therefore essential.

Please contact PPO support if you require assistance with this.

## <span id="page-12-0"></span>**Microsoft Project Add-In**

SAML is constrained to web browsers accessing web based applications such as PPO since it relies on a mechanism of redirects to allow the user to authenticate against the Identity Provider.

The SAML standard also does not enforce any particular authentication mechanism, so the Identity Provider is free to implement any of a variety of mechanisms such as forms based authentication, Windows integrated security or token based authentication.

What this means is that it is not possible for a non-web based application such as the MSP Add-In to implement SAML authentication in the normal way and therefore the add-in currently does not work on PPO instances that use Single-Sign-On.

The industry has recognised this problem and various efforts are currently under way to allow SAML to work seamlessly on all platforms. Some possible solutions include using a combination of OAuth and SAML as well as using SAML back-channel communication. We are carefully watching progress in this area and will consider implementing a solution for the add-in as soon as we believe that a workable solution is available.

The work-around used for calling SOAP web-services is not practical in this case since it would require users to maintain dual identities (a SAML identity as well as a PPO identity) which would defeat the purpose of single-sign-on.

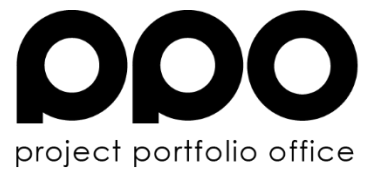

## <span id="page-13-0"></span>**References**

SAML 2.0 – Wikipedia - [http://en.wikipedia.org/wiki/SAML\\_2.0](http://en.wikipedia.org/wiki/SAML_2.0) ComponentSpace SAML v2.0 - <http://www.componentspace.com/SAMLv20.aspx>

Page 14 of 14